information on how to properly install the driver.

**Abstract** 

`

The following items are required to complete the driver installation:

- CMDM 6600 hand held computer
- **00002913\_CN3\_CN4\_Ethernet\_Support.cab** file
	- $\triangleright$  This file is available for download on skf.com. Sign in to skf.com, access skf.com/cm/updates, and follow the **SKF Microlog Inspector**  / **CMAC 6135-E and CMAC 6156 Drivers** - **Download now** links to download the file.
- Computer with Microsoft ActiveSync or Windows Mobile Device Center
- CMAC 6136 docking station with USB connection to computer
	- $\triangleright$  The CMAC 6136 docking station is required for transferring files between the computer and the Microlog Inspector.

3211 Rev A Page 1 of 3

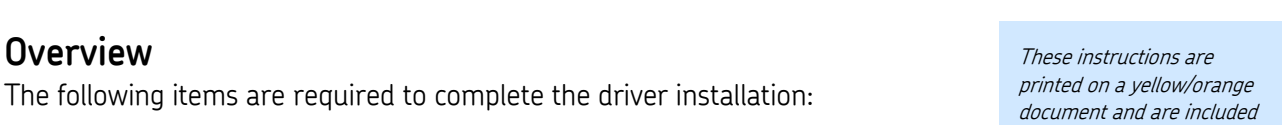

in all CMAC 6156 shipments.

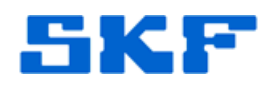

# **Knowledge Base Article**

**Product Group:** MARLIN I-Pro

**Product:** CMDM 6600 Microlog Inspector / CMAC 6156 Rev. B Ethernet Adapter **Version:** N/A

The CMDM 6600 Microlog Inspector series requires the installation of drivers to connect to the CMAC 6156 **Rev. B** Ethernet Adapter. This article provides

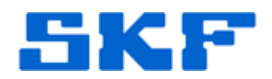

### **Driver Installation**

`

Perform the following steps to install the drivers:

- 1. Connect the CMDM 6600 Microlog Inspector to the computer using the CMAC 6136 docking station and USB cable, and confirm that ActiveSync or Mobile Device Center connects successfully.
- 2. Copy the **00002913\_CN3\_CN4\_Ethernet\_Support.cab** file into the Microlog Inspector's **Program Files** folder using **File Explorer**.
- 3. On the Microlog Inspector, using File Explorer, locate the CAB file in the Program Files directory and tap it to install the driver.
- 4. Tap **OK** after the driver installation is complete; the device automatically resets.

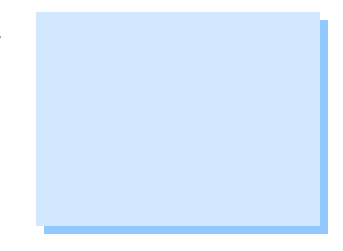

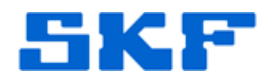

## **Connecting the CMAC 6156 Ethernet Adapter**

`

The diagrams below [Figure 2] illustrate how to connect the CMAC 6156 Ethernet Adapter to the CMAC 6136 docking station. The Ethernet LEDs light up when a docked Microlog Inspector communicates with the dock or with the Ethernet network, according to the table below:

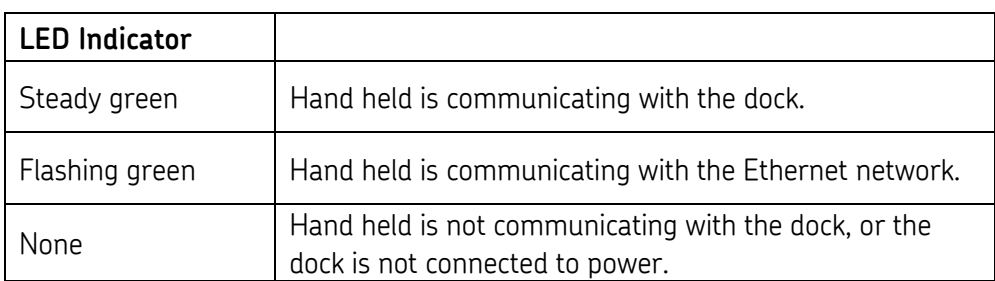

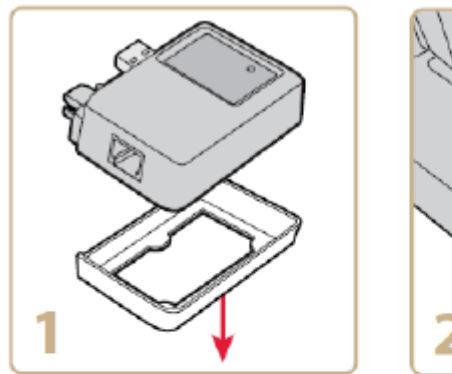

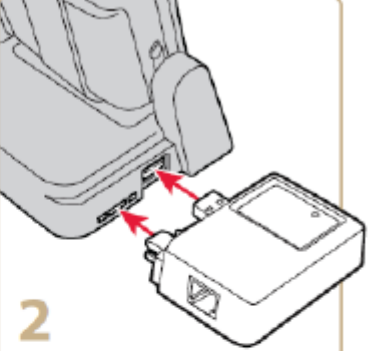

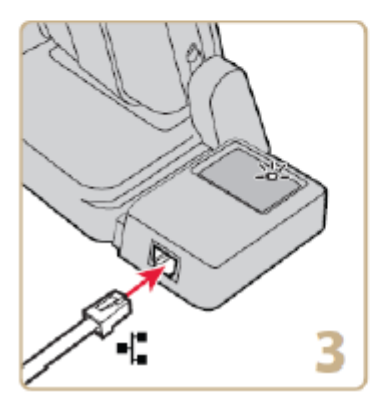

----

**Figure 2.** Connection diagrams

For further assistance, please contact the Technical Support Group by phone at 1-800-523-7514 option 8, or by email at **TSG-Americas@skf.com**.

**SKF Reliability Systems** 5271 Viewridge Court \* San Diego, California, 92123 USA Telephone 1-800-523-7514 Web: www.skf.com